# CSCI 1210 Essentials of Web Development

Links and Images

East Tennessee State University Department of Computing

# Links

CSCI 1210 Essentials of Web Development

East Tennessee State University Department of Computing

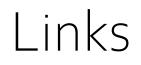

- What makes the Web the Web
- One of the things that makes the web unique is hyperlinks, or `links'
- Changed the way consumers interact with content
- No longer a linear, start-to-finish activity
- Users can follow a 'breadcrumb trail,' jumping from site to site, or to different locations within a site to find the content they want

East Tennessee State University Department of Computing

#### The Anchor Element

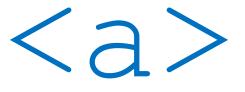

This tells the browser that whatever appears between <a> and </a> is a link to another location

By default, links are displayed blue in color and underlined

East Tennessee State University Department of Computing

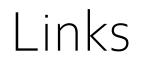

Let's think about this for a second

We use **<a>** to specify a link

That's great

Now what?

Well, if we're going to tell the browser to go somewhere when the user clicks on a link, it'd be nice if the browser know where it is we want the user to go

East Tennessee State University Department of Computing

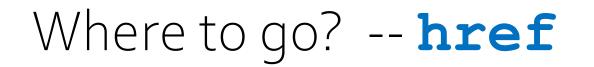

This is one of the places we need to add an attribute to the opening tag

<a href="https://www.csci1210.com">CSCI 1210</a>

Will display like this

<u>CSCI 1210</u>

East Tennessee State University Department of Computing

#### Where to go? -- href

- href == "hypertext reference"
- This is an HTML-speak way of saying "address"
- Tells the browser where to go when the user clicks the link
- Remember, we talked about attributes a couple of lectures ago
- They provide the browser with additional information to make the page behave the way we want

East Tennessee State University Department of Computing

#### href - Two types

There are two types of hypertext references -

An absolute URL - points to another web site (like href="http://www.example.com/default.html")

A relative URL - points to a file within a web site (like **href="default.html"**)

\* We can also link to an element with a specified id within the page (like href="#top")

Other protocols (like https://, ftp://, mailto:, file:, etc..)

**href** - Absolute

An absolute reference provides the entire URL to the browser

(Remember what 'URL' means)

The address is a unique 'point' on the web that doesn't change

Any text here Easy to distinguish from relative URLs because of "http://" (or "h

href="https://www.csci1210.com">CSCI 1210 Website</a>

East Tennessee State University Department of Computing

**href** - Relative

A relative reference provides the location of a resource with respect to the location of the current page

The browser starts "looking" for the requested resource at the lo that the page is stored on the server

So, here, the browser will check the "labs" folder for another sub named "lab1" and a file named index.html

<a href="labs/lab1/index.html">Lab 1</a>

East Tennessee State University Department of Computing CSCI 1210 Essentials of Web Design

my text here

#### Making an Internal Link

Internal Link

Link within your own website

Relative URL may (*should*) be used

The pathname can be used to specify the location <u>relative to the location</u> <u>of the current document</u>

East Tennessee State University Department of Computing

# Navigating the File Tree

If you think of your computer's file system as a tree, you'll see that there are several big branches (main folders)

...smaller branches (sub-folders)

...and leaves (files)

Any of the branches can have o, 1, or many leaves

East Tennessee State University Department of Computing

# Making an Internal Link

If the file you are linking to is:

Within the **same** directory: Only the filename is necessary

Ex. Linking **to** MyInterests.html **from** index.html

<a href="myinterests.html">My Interests</a>

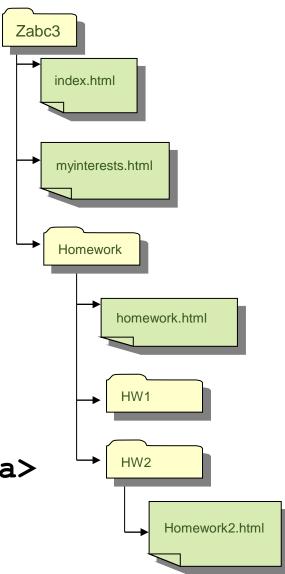

East Tennessee State University Department of Computing

# Making an Internal Link If the file you are linking to is: Within a **lower** directory

Pathname, including the directory will be necessary

Ex. Linking **to** homework2.html **from** homework.html

— Notice, no '/' in front!

<a href="hw2/homework2.html">Homework 2</a>

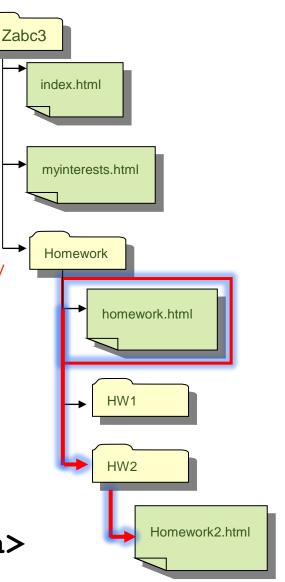

East Tennessee State University Department of Computing

#### Making an Internal Link

If the file you are linking to is: Within a **higher** directory ../ must be used to "back out" of a directory

Ex. Linking **to** index.html **from** homework2.html

<a href="../../index.html"> Home </a>

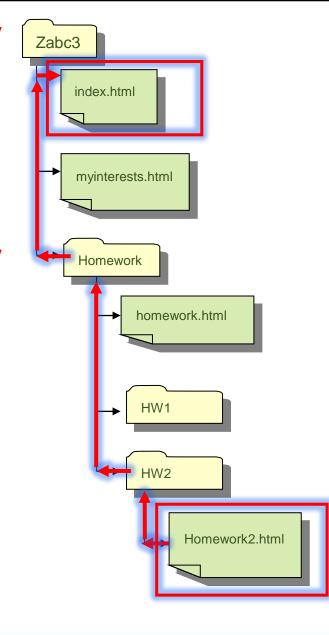

East Tennessee State University Department of Computing

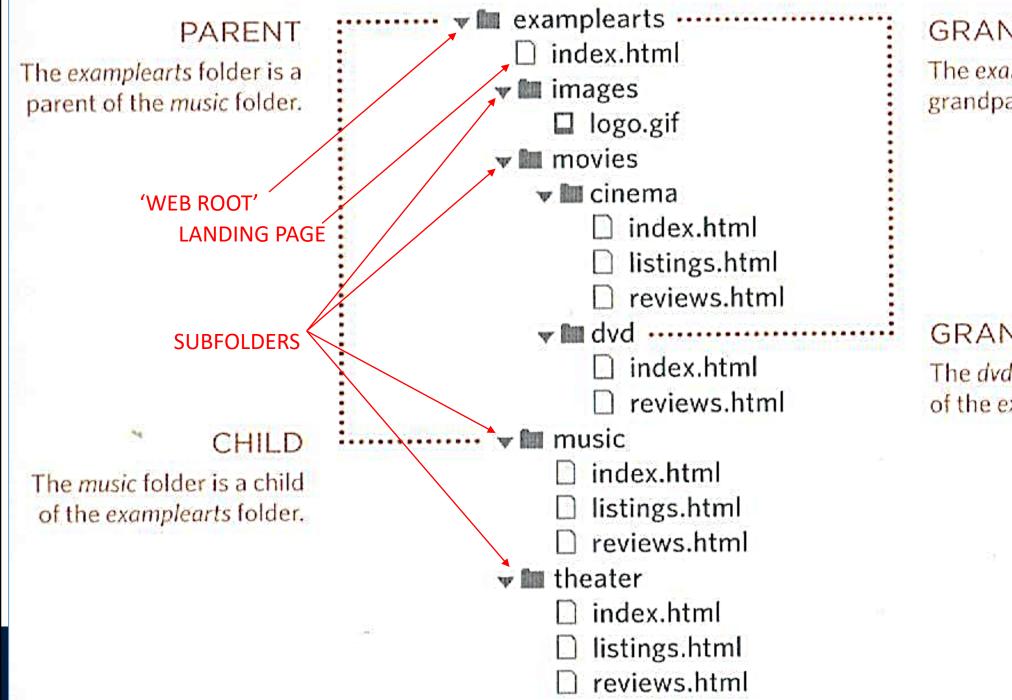

#### GRANDPARENT

The examplearts folder is a grandparent of the dvd folder.

GRANDCHILD The *dvd* folder is a grandchild of the *examplearts* folder.

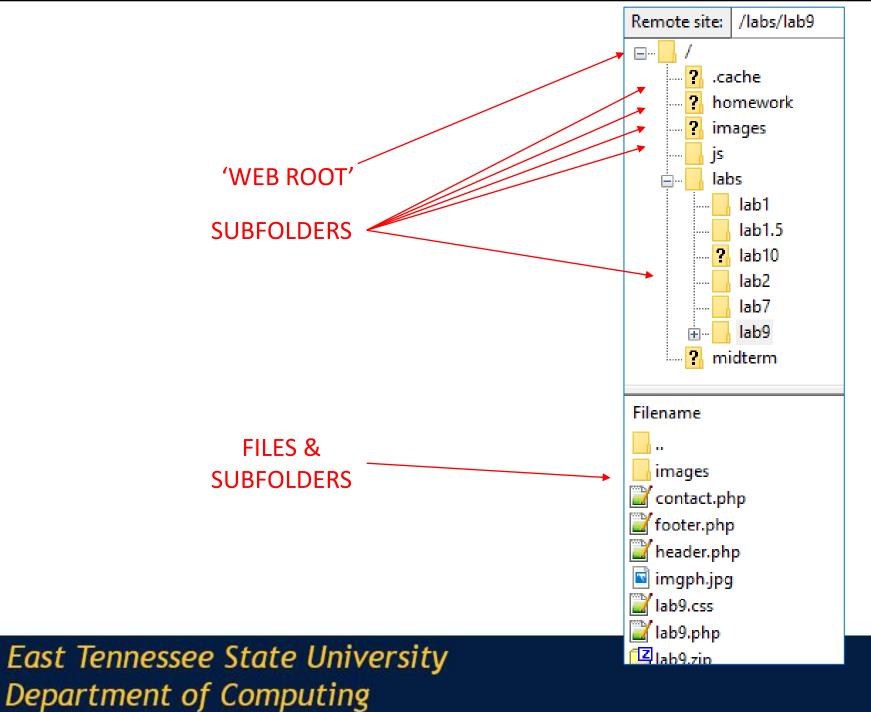

#### FILEZILLA PERSPECTIVE

# File Structure Navigation

+ csci1210.com +---assignments +---hw4 hw4.html hw4.zip hw4template.html +---css hw4.css ---images 001.jpg 002.jpg 003.jpg 004.jpg 005.jpg 006.jpg 007.jpg

This is the output from the DOS 'tree' command, which shows a listing of folders, subfolders, and files in each folder for a given directory.

It also illustrates how files and folders are arranged in relationship with one another

East Tennessee State University Department of Computing

#### Making an Internal Link

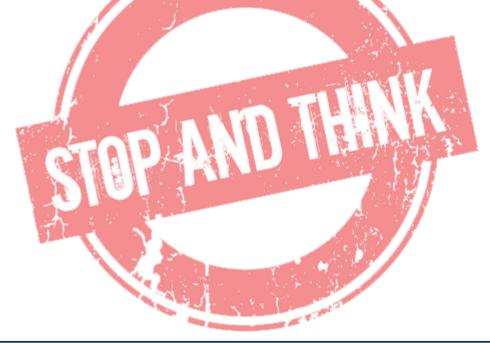

Why would you want to use relative links in a website? Why not just use all absolute links in a website?

What happens when you have to move your website?

East Tennessee State University Department of Computing

#### Absolute vs. Relative URLs

Two reasons to use relative URLs instead of absolute

Absolute URLs can take longer (DNS lookups)

What if you have to move your site to a new provider, server, or domain?

The rule is: If you're linking to any resource on your site, use relative URLs; Any other site, use absolute URLs

East Tennessee State University Department of Computing

# Making a link within a page

This will cause the user to be sent to a certain section within the same page

```
Naming a fragment (section)

<a name="text"></a>

Linking to a fragment <h1 id="top">Top of Page</h1>

<a href="#text">...</a>

<a href="#top">Top</a>
```

East Tennessee State University Department of Computing

# Making a link within a page (Example)

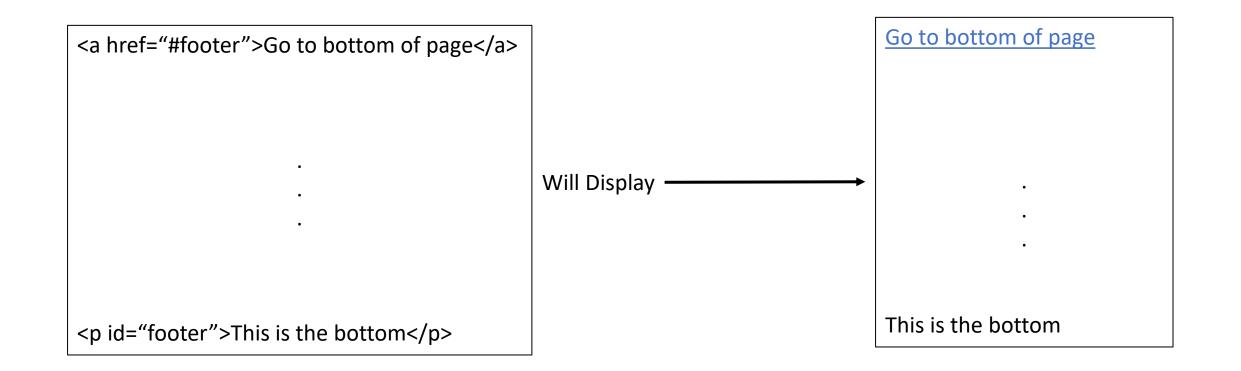

East Tennessee State University Department of Computing

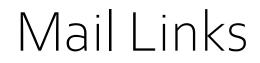

mailto: command

Allows the browser to open a new mail message addressed to the e-mail address indicated

Ex: <a href="mailto:dokesj@whimsey.com">Email Joe</a>

#### Email Joe

For mailto: to work, the client computer has to have a <u>default email client</u> It isn't used much, if at all, anymore

East Tennessee State University Department of Computing

# Links Summary

Provide a way for users to navigate to resources within and outside a site

HTML anchor tag, <a href="#">Link</a>

- href = "hypertext reference"
- Inside a site, use relative links
- Outside a site, use absolute links
- Use relative links whenever possible
- Path is important

East Tennessee State University Department of Computing

#### **Images** Essentials of Web Development CSCI 1210

East Tennessee State University Department of Computing

# Images

Obviously, images are an important part of the Web experience

The old saying, "A picture is worth a thousand words" is still true, as much for the Web as anywhere else

Knowing how to make a raw image suitable for use of the Web is a critical skill for a developer

First, let's look at how to add an image to a web page

Then, we'll see how we can take raw images from the camera to the web page

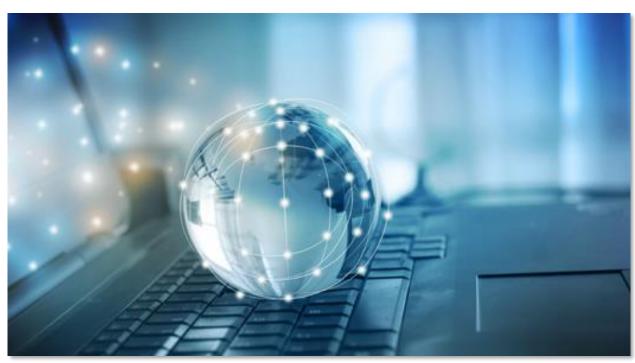

East Tennessee State University Department of Computing

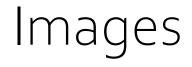

<imq>

**CSCI 1210** 

Essentials of Web Design

This is a standalone, inline element

Like the **<a>** element, we have to provide the browser with a little additional information to make it work

Attributes:

- **src** specifies the source or URL for the image (Required)
- **alt** specifies alternative text (Required)
- **title** specifies the title for the image (Optional)

East Tennessee State University Department of Computing

<img>- src, alt, title

<img src="images/globe.jpg" alt="globe picture" title="globe picture">

The attribute src identifies the source URL for the image.

This can be expressed as either an absolute or relative URL (and behaves in the same manor as the attribute href on the anchor tag)

East Tennessee State University Department of Computing

#### Images – src, alt, title

The attribute **alt** defines the alternative text

This is important for those with visual impairments using browsers that "read" the page In some browsers, if you hover over the image, the alternative text will appear. Required attribute for validation

The attribute **title** defines a title for the image. Works similar to the alt attribute

East Tennessee State University Department of Computing

# Images – types of images

There are three basic formats of images: GIF

- Graphics Interchange Format
- Smaller File Sizes
- Supports only 256 colors
- Not very good for photos
- Good for logos, icons, cartoons, etc
- Can have transparent backgrounds
- Can be animated (...and potentially annoying)

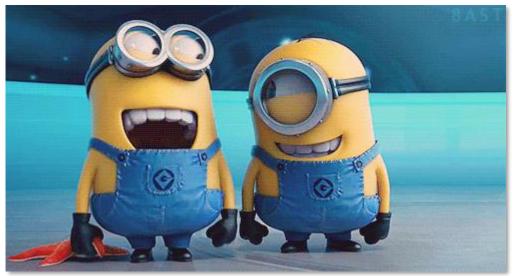

East Tennessee State University Department of Computing

### Images – types of images

There are three basic formats of images: JPG / JPEG

- Joint Photographic Experts Group
- Lossy Compression
- Smaller file sizes
- Supports 16+ million colors
- Good for photos
- Good (but not ideal) for logos, icons, cartoons, etc
- Cannot have transparent backgrounds Cannot be animated

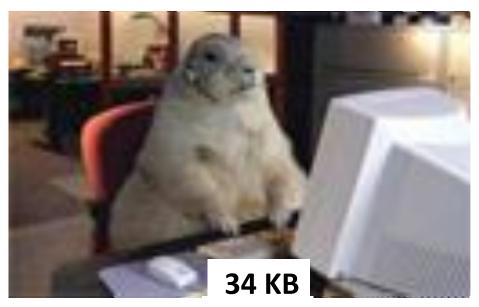

East Tennessee State University Department of Computing

# Images – types of images

There are three basic formats of images: PNG Portable Network Graphics Lossless Compression Larger file sizes Supports 16+ million colors Good for photos (can be larger file sizes vs jpg) Good for logos, icons, cartoons, etc Can have transparent backgrounds (PNG-24 and PNG-32) Cannot be animated

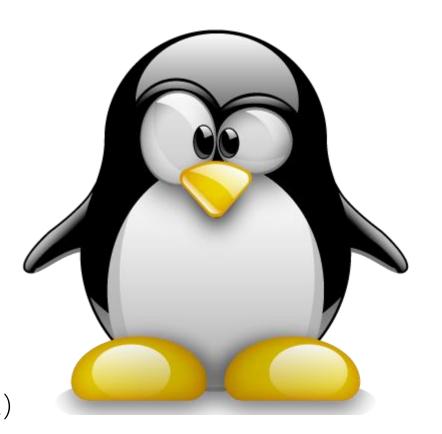

East Tennessee State University Department of Computing

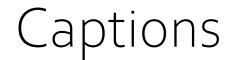

# <figure>

#### Sometimes, we want to include captions for our images The **<figure>**</**figure>** element makes this possible

East Tennessee State University Department of Computing

#### <figcaption>

<figure>

<img src="images/globe.jpg" alt="globe picture">
 <figcaption>Glass Globe</figcaption>
</figure>

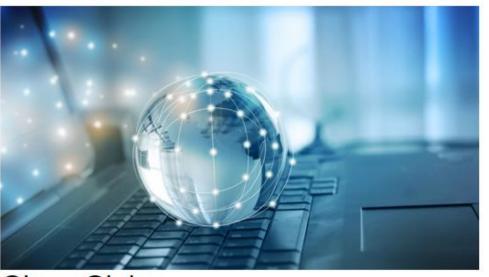

**Glass** Globe

East Tennessee State University Department of Computing

### Image Links

Instead of using text for a link's display, we can use an image

See here, the <img> is nested inside the anchor We'll do a lot of nesting in this class Notice, also, target="blank"

East Tennessee State University Department of Computing

#### Image Links

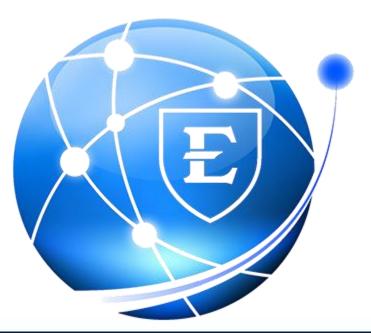

East Tennessee State University Department of Computing

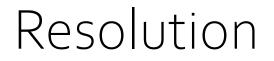

Resolution refers the number of pixels per inch the graphic contains

The standard resolution for the Web is 72ppi (pixels per inch). For printing a picture, the standard resolution is 300ppi

So why not use 300ppi for web graphics?

Two words: File Size

East Tennessee State University Department of Computing

Many users still connect through dial-up

3G/4G/5G (mobile phones) are faster, but still a lot slower than cable/fiber

"Slower" broadband (cough, cough) - Satellite

File size of images is the most significant factor in page load time

East Tennessee State University Department of Computing

According to a the Pew Research Center, 3% of the entire United States still connects to the world wide web via a dial-up connection. That's more than 9.4 million Americans (https://www.pewresearch.org/internet/chart/broadband-vs-dial-up-adoption-over-time/)

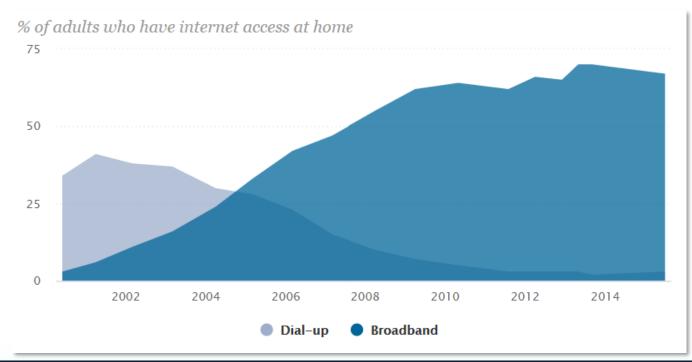

East Tennessee State University Department of Computing

Since browsers cache recently accessed files, you can save your users download time by always loading the same graphic files from the same location

Example: If we use the company logo on every page of our website, it would be better to use one logo and every page access the same logo from the same location on our server

\* "cache" means that the computer stores a local copy of a downloaded file for a while so if you revisit a site, it doesn't have to download it all over again

East Tennessee State University Department of Computing

## **The Browser Cache**

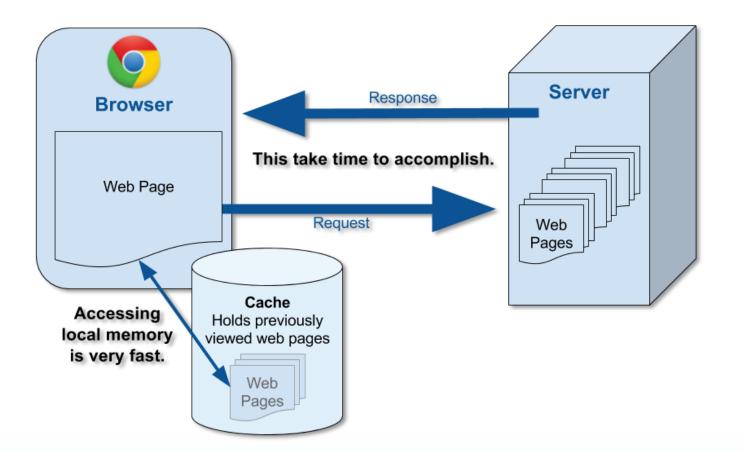

East Tennessee State University Department of Computing

While caching helps page load times, the files still have to be downloaded the first time the page is accessed

It's important, then to optimize images for the Web

By 'optimize,' we mean edit the files so that their resulting file size is as small as possible without losing resolution

Page download times are the most important factor in overall user satisfaction with a site

East Tennessee State University Department of Computing

# Photo Editing Basics

East Tennessee State University Department of Computing

# Photo Editors

Most cameras – even cell phone cameras – take pictures that are way too big for web pages

Such photos should be edited to reduce their size before being posted to the web

Web services such as Facebook and Instagram to this automatically when files are uploaded

Adobe - Best photo editor (not free)

GIMP - Just as good (according to users - free)

East Tennessee State University Department of Computing

# Optimizing Photos

Several ways

Cutting out unimportant parts

Resizing

Resolution

Dimensions

Increasing compression ratio (JPEG)

East Tennessee State University Department of Computing

## Welcome to GIMP

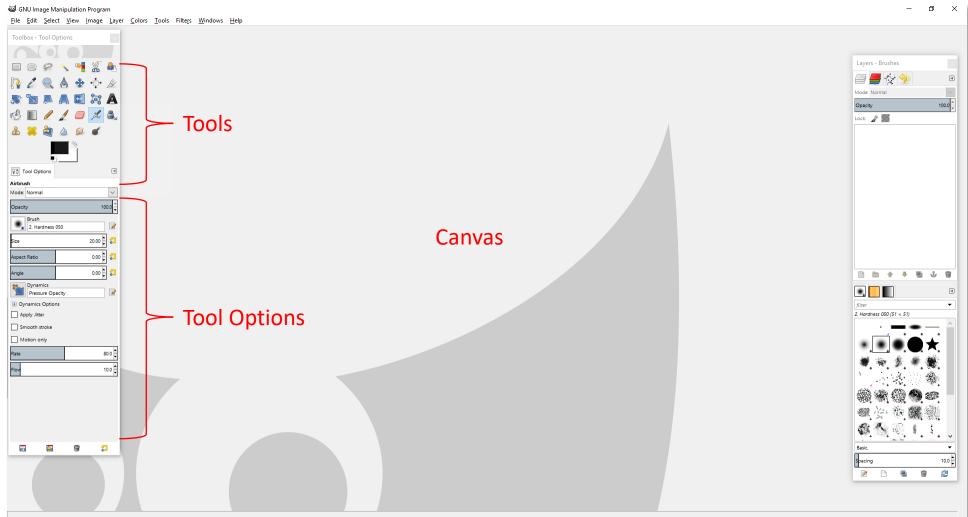

East Tennessee State University Department of Computing

# Welcome to GIMP

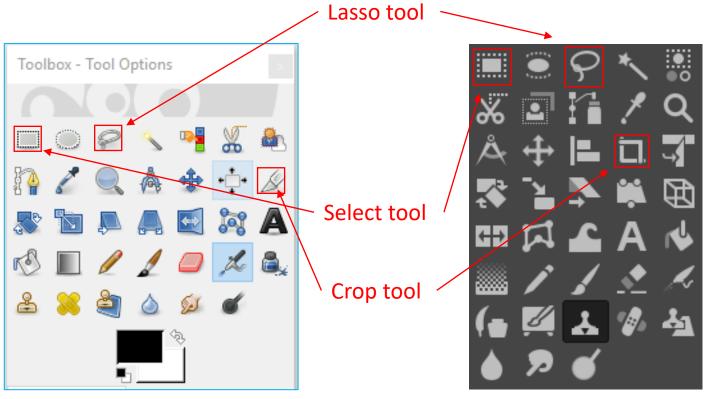

(v. 2.10.6)

East Tennessee State University Department of Computing

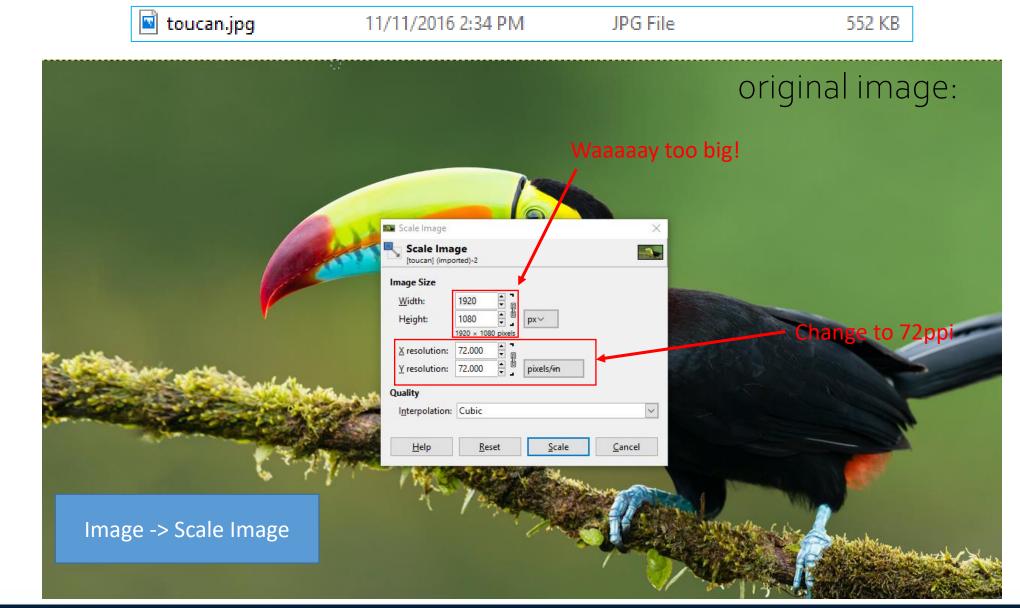

East Tennessee State University Department of Computing

|                                                                                                    | Scale Image                |                         |       |               | ×              |  |
|----------------------------------------------------------------------------------------------------|----------------------------|-------------------------|-------|---------------|----------------|--|
|                                                                                                    | Scale Ima<br>[toucan] (imp | i <b>ge</b><br>orted)-2 |       |               |                |  |
| No de la compañía de la compañía de la compañía de la compañía de la compañía de la compañía de la compañía de | Image Size                 |                         |       |               |                |  |
|                                                                                                    | Width:                     | 400                     |       |               |                |  |
| V                                                                                                    | H <u>e</u> ight:           | 225                     |       | px∨           |                |  |
|                                                                                                    |                            | 400 × 225 p             | ixels |               |                |  |
|                                                                                                    | X resolution:              | 72.000                  |       |               |                |  |
| (a. 1964)                                                                                                    | <u>Y</u> resolution:       | 72.000                  |       | pixels/in     |                |  |
| States and                                                                                                    | Quality                    |                         |       |               |                |  |
| Cha Freit                                                                                                    | Interpolation:             | Cubic                   |       |               | ~              |  |
|                                                                                                    | Help                       | <u>R</u> es             | et    | <u>S</u> cale | <u>C</u> ancel |  |
| · Alla                                                                                                    | / W/L                      |                         | e (   | C News        | _              |  |
| 📓 toucan.jpg                                                                                                   | 11/11/2016 2               | -24 DM                  | IDG   | i File        | 70 KB          |  |

East Tennessee State University Department of Computing

toucan.jpg 11/11/2016 2:34 PM

70 KB

# Web Images - Resizing

| 🖬 Export Image X                 |              |                   |                   |          |            |   |                              |
|----------------------------------|--------------|-------------------|-------------------|----------|------------|---|------------------------------|
| <u>N</u> ame:                    | toucan.jpg   |                   |                   |          |            |   |                              |
| Save in <u>f</u> older:          | I ■ rame     | seyjw Pictures    |                   |          |            |   | Create Fo <u>l</u> der       |
| <u>P</u> laces                   |              | Name              | •                 | Size     | Modified   | ^ | Pr <u>e</u> view             |
| 🔍 Search                         |              | networking.jpg    |                   | 78.8 kB  | 2/20/2017  |   |                              |
| Recently Use                     | d            | s octo.png        |                   | 19.2 kB  | 9/22/2017  |   |                              |
| 🛅 ramseyjw                       |              | ohwhatthehell.jpg |                   | 35.5 kB  | 11/11/2017 |   |                              |
| 🛅 Desktop                        |              | 📼 qos.jpg         |                   | 81.5 kB  | 10/20/2016 |   | Conception of the second     |
| 💺 Local Disk (C                  | 3)           | 📼 rtt.jpg         |                   | 98.6 kB  | 3/13/2017  |   | and the second second        |
| 🚔 DVD RW Driv                    | /e (D:) U    | 💀 rUATjlG.png     |                   | 1.5 MB   | 3/16/2017  |   |                              |
| 📾 USB Drive (E:                  | )            | 📼 score.jpg       |                   | 11.8 kB  | 9/8/2017   |   | toucan.jpg                   |
| <ul> <li>Toshiba Cany</li> </ul> | vio Hard     | 📼 testnet.jpg     |                   | 36.8 kB  | 1/22/2018  |   | 70.9 kB<br>400 × 225 pixels  |
| 🛫 ramseyjw (\\                   | etsufs1\     | 💳 toomuchtime.jpg |                   | 79.0 kB  | 4/13/2017  |   |                              |
| Resources (\\                    | \etsu.ed     | 📼 toucan.jpg      |                   | 70.9 kB  | 14:49      |   |                              |
| < departments                    | -            | 💳 ubuntu.jpg      |                   | 13.5 kB  | 9/21/2017  |   |                              |
| < com (\\etsuf                   | s2) (T:)     | 🕿 what-i-want.jpg |                   | 144.8 kB | 7/28/2016  |   |                              |
| Pictures                         |              | 💀 zl4aCG.png      |                   | 796.5 kB | 3/16/2017  |   |                              |
| Documents                        |              | ≡ zy0JsK6.jpg     |                   | 249.8 kB | 7/28/2016  | ~ |                              |
| alja am                          |              |                   | All export images |          |            |   | ~                            |
| ⊞ Select File <u>T</u> yp        | pe (By Exten | sion)             |                   |          |            |   |                              |
| <u>H</u> elp                     |              |                   |                   |          |            |   | <u>Export</u> <u>C</u> ancel |

East Tennessee State University Department of Computing

**toucan.jpg** 11/11/2016 2:34 PM JPG File

70 KB

## Web Images - Resizing

| 🗃 Export Image as JPEG 🛛 🗙 🗙              |  |  |  |  |
|-------------------------------------------|--|--|--|--|
| Quality:                                  |  |  |  |  |
| File size: unknown                        |  |  |  |  |
| Show preview in image window              |  |  |  |  |
| <u>A</u> dvanced Options                  |  |  |  |  |
| Load Defaults Save Defaults               |  |  |  |  |
| <u>H</u> elp <u>Export</u> <u>C</u> ancel |  |  |  |  |

East Tennessee State University Department of Computing

# Web Images - Resizing

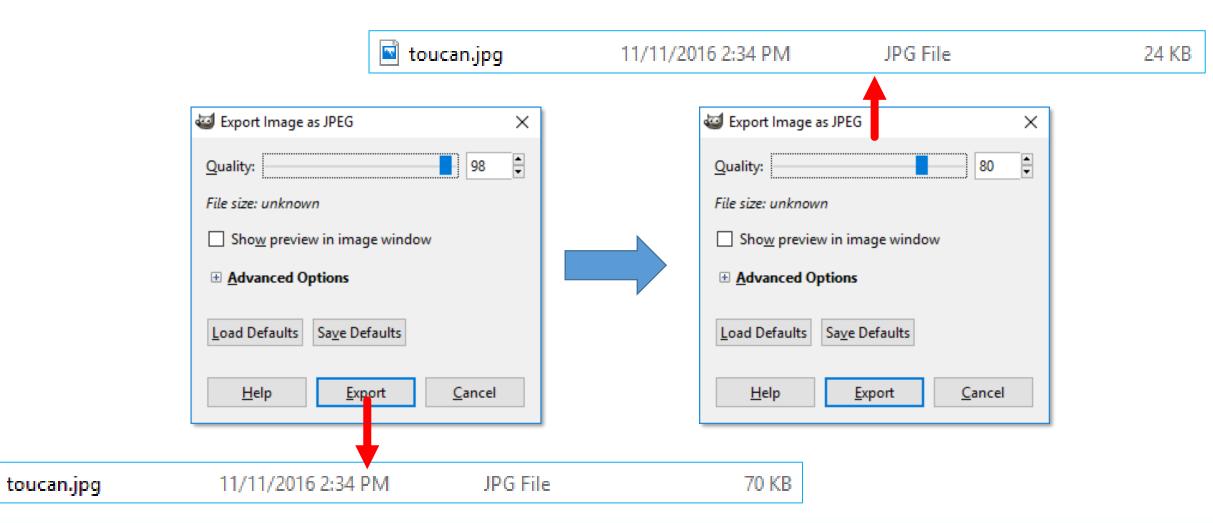

East Tennessee State University Department of Computing

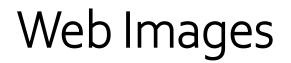

By modifying the image's resolution, dimensions, and compression ratio, the file size went from 552,000 bytes to 24,000 bytes (!) That's 4.3% of its original file size But still displays fine on a web page! Very important, particularly with mobile platforms

East Tennessee State University Department of Computing

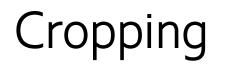

Another way to modify images, and present them more creatively, is cropping

- Often, images will capture more than a photographer really wants to include
- Cropping allows the photographer/image editor/web site designers to include only the content that is desired
- Typically, when I frame a photo, I zoom out a little to give myself a little "wiggle room" artistically
- Also, along with resizing, changing dimensions, and modifying the compression ratio, cropping will further serve to reduce file size

East Tennessee State University Department of Computing

# Cropping

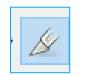

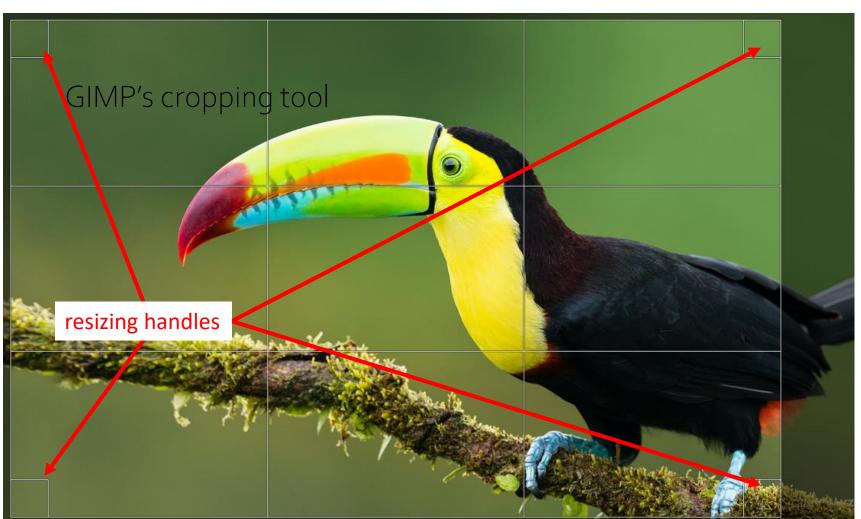

East Tennessee State University Department of Computing

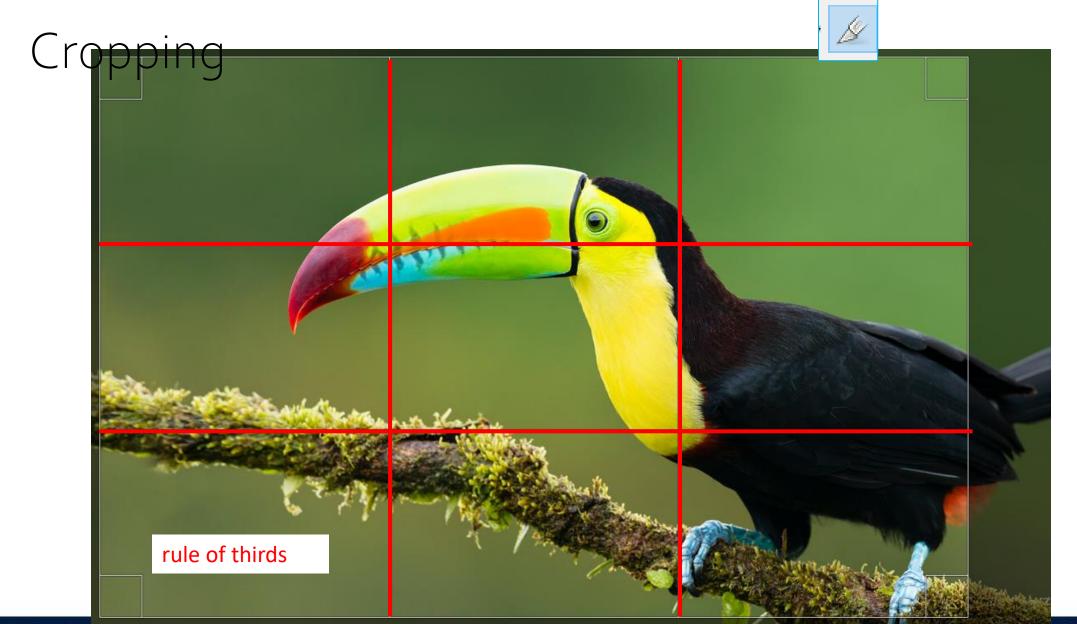

East Tennessee State University Department of Computing

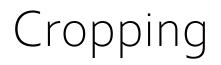

Double-click to crop – file size goes from 58M to 26M

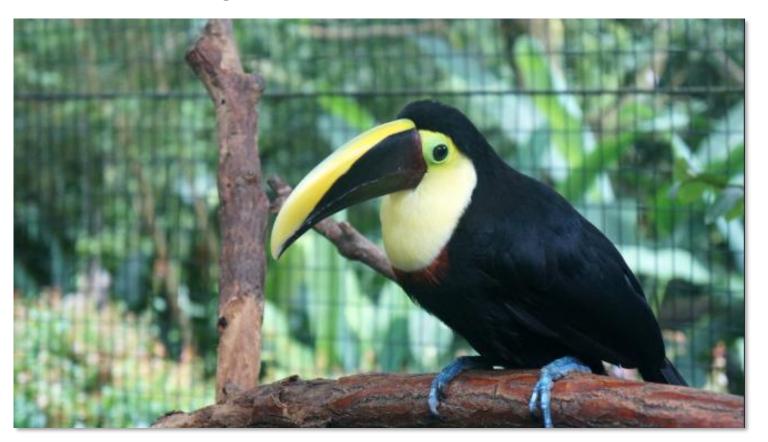

East Tennessee State University Department of Computing

# Photo Editing

- We'll cover the mechanics of resizing, cropping, and compressing images in lab
- It's much the same with Photoshop
- Again, this is the bare basics of photo editing
- Enough, though, for optimizing for the web

# Web Design Lifecycle

Targeting Users & Requirements Gathering

East Tennessee State University Department of Computing

# Targeted Site Users

East Tennessee State University Department of Computing

Every well designed site has a targeted set of site users

Cannot create a site that appeals to everyone

Profile of targeted users based on site mission and goals of site owner

Define groups of targeted users to focus design

Once we know who to target, we can plan what content and design will (and won't) appeal to them

1210

Essentials of Web Design

Will often create user personas to aid in planning

East Tennessee State University Department of Computing

## Users

Information can come from:

Customer's company marketing department Sales / marketing employees Existing web site analysis Surveys and research of existing customer base

Any other ideas?

East Tennessee State University Department of Computing

# Creating User Profiles

What groups of people will visit this site if it is successful?

- Build a set of different group profiles along with identifying elements
- May want to create a **persona** describing a hypothetical site user and his/her interests—for each targeted group

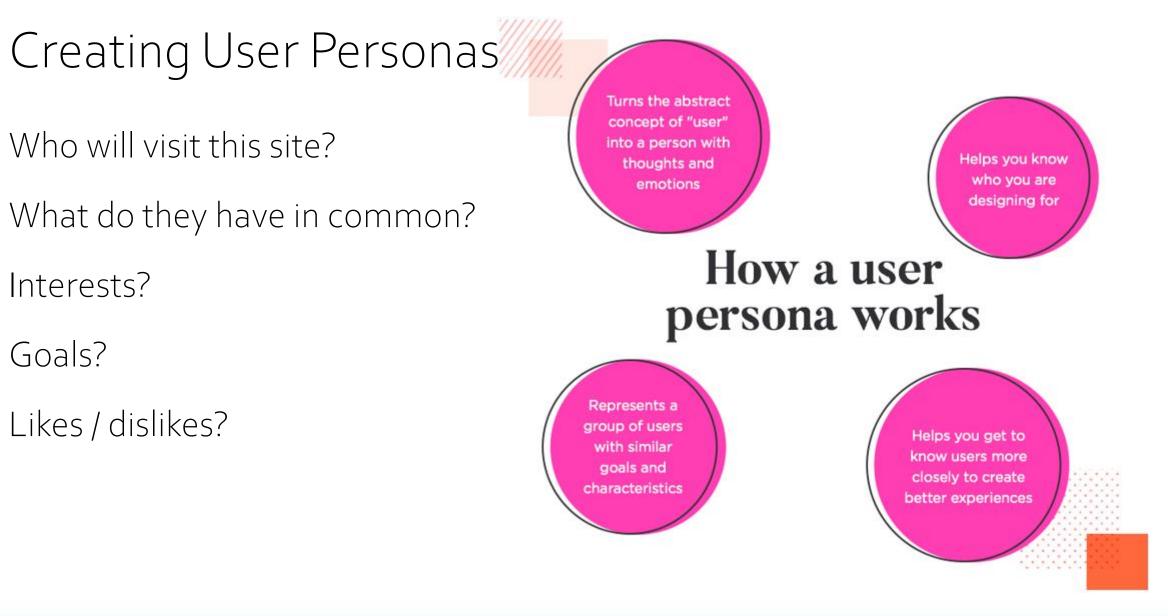

East Tennessee State University Department of Computing

# Example Persona

### Joan Perez

age: 26 residence: Columbus, OH education: Bachelors Degree occupation: Teacher marital status: Single | No children

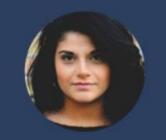

#### My students come first in everything I do.

Joan is a new teacher, having recently gotten her certification from a teacher placement agency. She is in her second year of teaching now, starting to get the hang of things more, but also now realizing how much she needs to improve. She wants to get better, but also wants to be smart about it.

#### Comfort With Technology

INTERNET

SOFTWARE

MOBILE APPS

SOCIAL NETWORK

#### Needs

Values

· Mesaureable impact

Student growth

Time savings

· To have project self manage

· Products that easily fit into her current workflow

#### Criteria For Success:

To see all of her students grow 1.5 grade levels.

#### Wants

- · Something that doesn't take long to setup
- Products that integrate with other existing technology

#### Fears

- · Cutting into already sparse free time
- Starting something that isn't sustainable
- Doesn't actually improve student achievement
- · Someone else has already built what she needs

## East Tennessee State University Department of Computing

# Example Persona

### Sean Perkins

age: 33 residence: Washington, DC education: Bachelors Degree (BA) occupation: Business Owner marital status: Single | No children

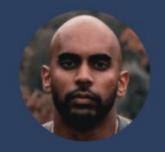

#### I think this idea could work, I just need to put more energy into it.

Sean is juggling many projects and priorities. He appreciates help from his vendors and employees. When tackling something new he prefers to do some research then consult an expert.

#### **Comfort With Technology**

#### INTERNET

SOFTWARE

MOBILE APPS

SOCIAL NETWORK

#### Needs

- Tangible results
- To have project self manage

#### Values

- Detailed planning
- Concrete expectations
- · Decisions backed up by analytics or data

#### **Criteria For Success:**

When a project achieves its goals on time and on budget while delighting users.

#### Wants

- Start small
- See results before spending more money

#### Fears

- Failure
- Wasting money
- Being too hasty

### East Tennessee State University Department of Computing

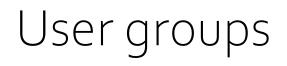

Sites often exist for more than one type of user

We can group these users according to characteristics they have in common, but which distinguish them for other groups

Example - A university web site:

Faculty/staff Students Prospective students / parents Alumni

East Tennessee State University Department of Computing

## Site focal user groups - Common elements:

Age ranges Gender (one dominant?) Education level Occupation Hobbies and interests Experience level—computer and/or Web Personal goals Equipment used (desktop, laptop, PDA, cell phone, etc.)

East Tennessee State University Department of Computing

## In-class Activity

You've contracted to design a web site for an auto parts store

What distinct groups of people might visit this site?

For each group, identify one overall characteristic/concern that distinguishes that group from others

East Tennessee State University Department of Computing

**Maintenance Flow Chart** 

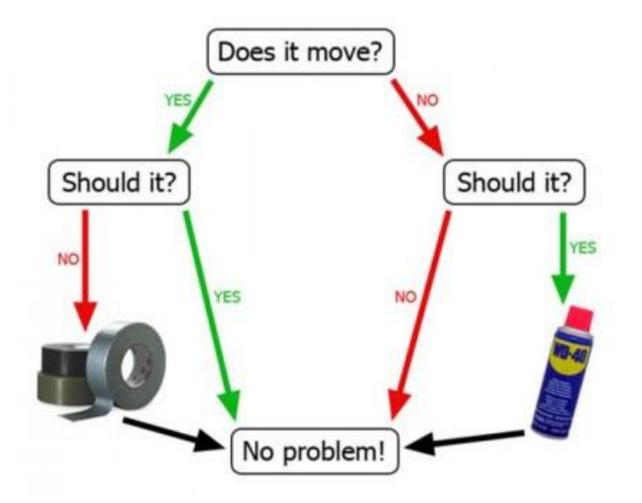

East Tennessee State University Department of Computing

## In-class Activity

Car parts site design—example user groups:

- Professional car mechanics
- Hobbyists and car enthusiasts
- "Do It Yourself" car repair people
- Suppliers and resellers of components

## In-class Activity

## Mechanics

Use: Search inventory by part number and availability

Major concern: Delivery speed

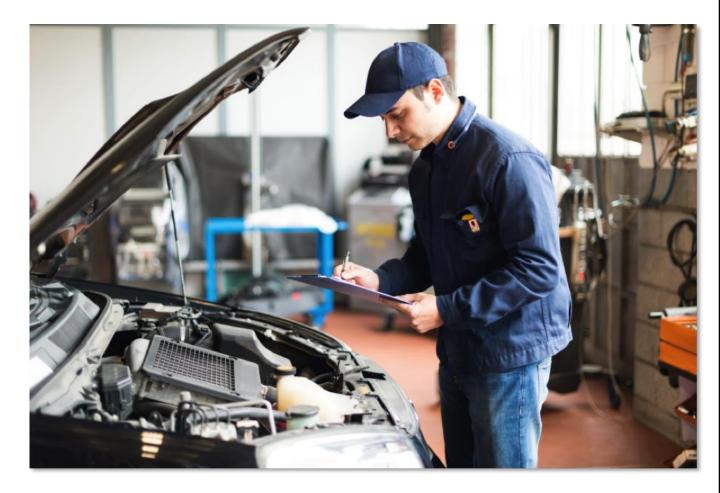

East Tennessee State University Department of Computing

#### In-class Activity

#### Hobbyists

Use: Search by make/model/ year; getting the right part Major concern: Getting the

parts they want

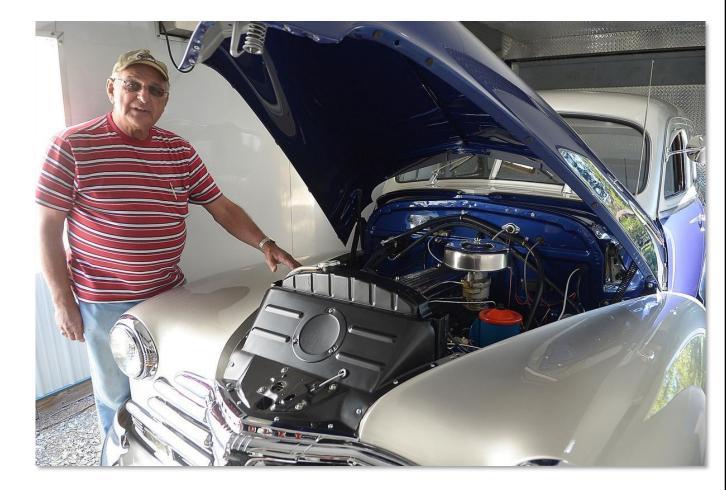

East Tennessee State University Department of Computing

#### In-class Activity

#### DIY

Use: Finding parts by pictures / tutorials

Major concern: Price

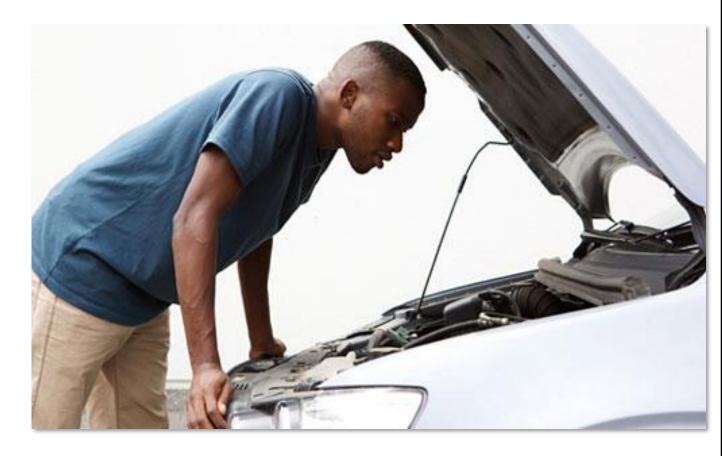

East Tennessee State University Department of Computing

#### In-class Activity

Did anyone notice anything peculiar about the preceding three photographs?

That's right! They were all male

While it is not safe to assume that no women are interested in cars or are professional mechanics, I think we can agree that it is primarily the domain of men

East Tennessee State University Department of Computing

### Prioritizing

Oops! Did we forget one? What about resellers?

Creating user profiles or personas helps us to know who to target (and who *not* to target) in our design

May be helpful to rank or prioritize different groups

Although component resellers might be interested in visiting our site, our hypothetical client is not particularly interested in dealing with them, so we're not going to incorporate them into our design. So we can omit them from the design process

CSCI 1210

Essentials of Web Design

Remember, the *designer* is not making the decisions. The designer is working with *client* to build user profiles and associated prioritization

East Tennessee State University Department of Computing

### Audience Splitting

May be possible to explicitly target different user groups and partition presentation relevant for each group.

http://www.etsu.edu

East Tennessee State University Department of Computing

## Benefits of Understanding Site Users

Building user personas and groups can aid in determining:

Overall tone, personality, and attitude of site

Organizational structure of site, navigation

Text, terminology/jargon, writing style

Appropriate pictures and graphics

Functional features of site

East Tennessee State University Department of Computing

# Requirements Gathering

East Tennessee State University Department of Computing

#### Requirements

Requirements: those elements that must be present in our final product to achieve success

General requirements may come from the designer, but specific requirements come from end users and customers

East Tennessee State University Department of Computing

#### Requirements

Designer:

Site must have correct utility and be usable

My customer (site owner):

Site must allow the sale of products

Site end user:

Site must allow me to select

products by browsing by color, style, product name, or size

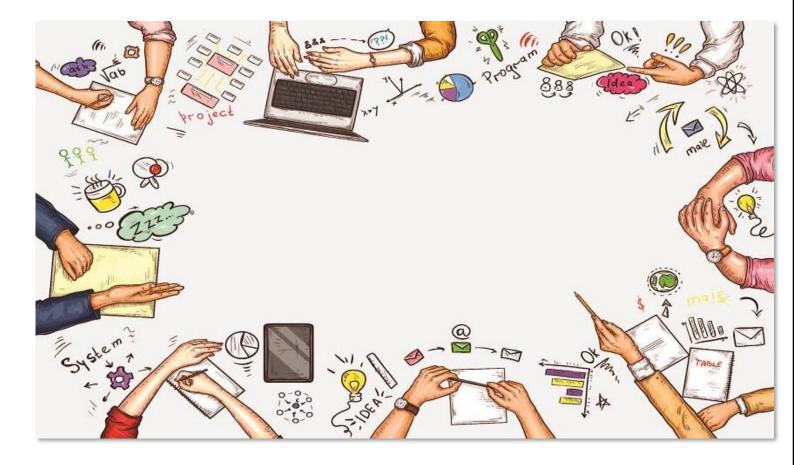

East Tennessee State University Department of Computing

#### User Requirements Elicitation

Requirements Analysis: process used to learn and understand the needs of our targeted users

What do they need/want to do?

Requirements Elicitation: discovering requirements by communicating with end users and others

User Task Analysis: determining *how* a requirements can best be implemented and supported in a design

Begin by determining *what* functionality needs to be supported. Then consider *how* it should be presented and accomplished

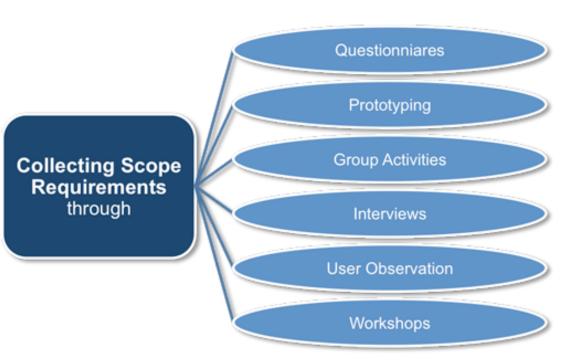

#### East Tennessee State University Department of Computing

#### Requirements Elicitation

Designers do not determine site requirements, they gather requirements specified by others

Comes from meeting with clients and end users (when possible), and asking *specific* questions

Requires effort on the designers' part to learn requirements through skillful use of questions

Customer may say "I want an online store" but there are many different kinds and design alternatives

Users must be guided in the process of stating their requirements. They generally will not have thought through this in advance

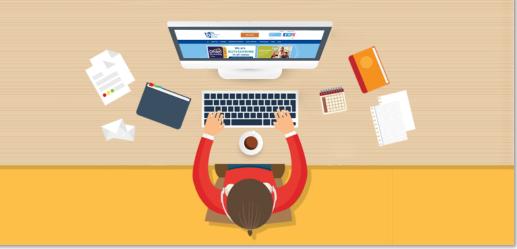

East Tennessee State University Department of Computing

## Requirements Elicitation Techniques

#### Interviews and questionnaires

- Ask *specific* questions to determine wants/needs
- "What do you want?" may elicit general requirements, but detailed questions needed

Brain storming sessions

Meet with groups and discuss ideas and variations

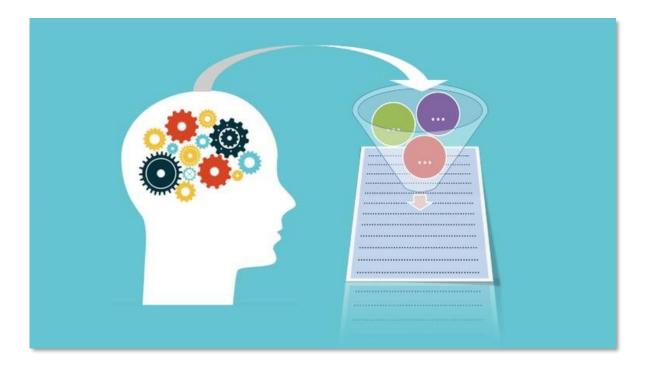

East Tennessee State University Department of Computing

#### Requirements Elicitation Techniques

Storyboards

Diagram alternatives; discuss pros/cons and changes

Role playing

Walk through particular requirement

Prototyping

Produce rough drafts of potential "solutions" for examination

East Tennessee State University Department of Computing

## Types of Requirements

**Specific** requirements tie to functional demands or design attributes of the site

"Our company color is royal blue; we'd like that to be featured in the design" "We'd like site visitors to be able to chat with technical support via our site"

General requirements can be derived from attributes of and knowledge of our targeted users

Since AARP site visitors are mostly older-aged, "flashy" presentation not valued Color contrast is important for readability Larger text

CSCI 1210

Essentials of Web Design

East Tennessee State University Department of Computing

### Types of Requirements

#### These are ETSU's official colors

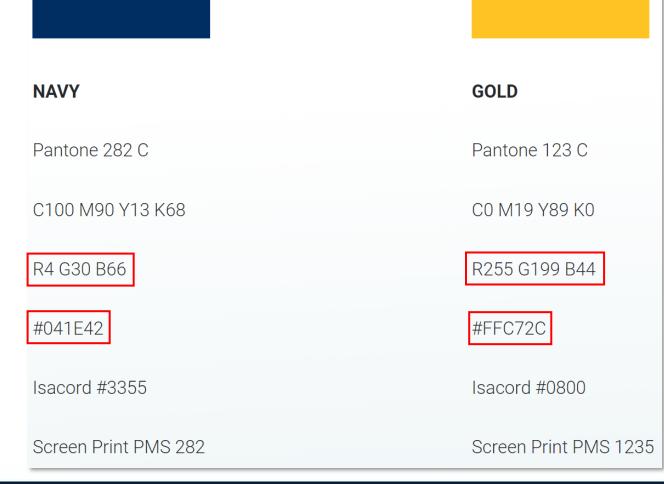

East Tennessee State University Department of Computing

# In Class Exercise

You've been hired by Super Toyland Toy Store to create their new site. The customer has arranged for you to meet with a group of people who regularly shop in their physical store

What questions would you ask at this meeting to learn about these customers and their requirements? After the meeting with the customers you have a meeting scheduled with representatives of Super Toyland management to discuss the site

Work with a couple of neighbors to create a list of at least 4 questions for each of the meetings

CSCI 1210

Essentials of Web Design

East Tennessee State University Department of Computing

## Requirements vs. Site Mission Statement

Occasionally stated requirements may conflict with site mission statement

Can the requirement be met in a manner consistent with the mission statement?

Client/site owner must be made aware of conflict so they can decide how conflict will be handled

East Tennessee State University Department of Computing

#### Questions

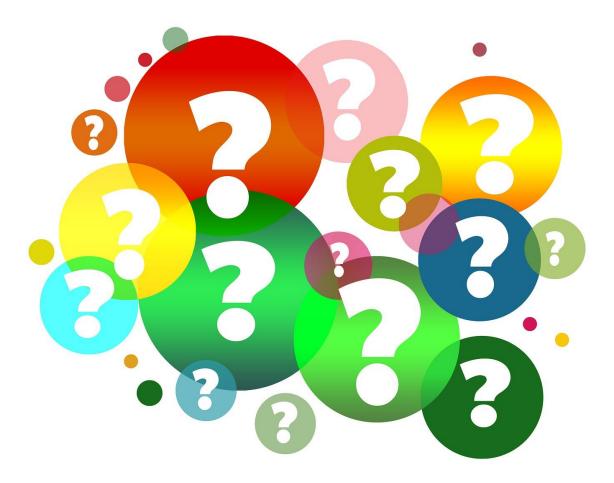

East Tennessee State University Department of Computing

1. Which element do we use to create a link?

- A. <href>
- B. <a>
- C. <img>
- D. <link>

East Tennessee State University Department of Computing

- 2. How are links displayed by default?
- A. Like this
- B. <u>Like this</u>
- C. Like this
- D. Like this

East Tennessee State University Department of Computing

- 3. Which two attributes are required for an **<img>** element?
- A. src & alt
- B. src & title
- C. title & figcaption
- D. alt & title

East Tennessee State University Department of Computing

4. Images can be used in place of text for hyperlinks

- A. True
- B. False

East Tennessee State University Department of Computing

5. Which image format is most likely being used for the following image?

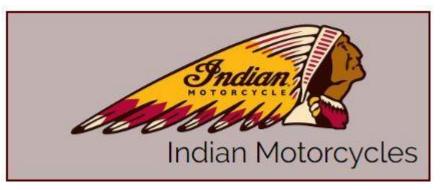

A. .bmp

- B. .jpg
- C. .svg
- D. .gif

East Tennessee State University Department of Computing

6. Designers determine specific requirements

- A. True
- B. False

East Tennessee State University Department of Computing

7. A site mission statement is usually identical to an organization's mission statement

- A. True
- B. False

East Tennessee State University Department of Computing

8. What instrument/technique can we use to understand our site's users?

- A. Persona
- B. Surveys/research
- C. Client's marketing/sales department
- D. All of the above

East Tennessee State University Department of Computing

9. Which of the following is a user characteristic we would want to identify as we build personas?

CSCI 1210

Essentials of Web Design

- A. Age ranges
- B. Gender (one dominant?)
- C. Education level
- D. Occupation
- E. Hobbies and interests
- F. Experience level—computer and/or Web
- G. Personal goals
- H. Equipment used (desktop, laptop, PDA, cell phone, etc.)
- I. All of the above

East Tennessee State University Department of Computing

10.Whatdoesthetarget="\_blank" attribute/value pair
do?

- A. Makes a page launch in a new tab
- B. Overwrites the current page with a new one
- C. Nothing. target="\_blank" is deprecated and no longer used

East Tennessee State University Department of Computing

#### Sources

- "HTML Reference", W3Schools, Retrieved from http://www.w3schools.com/tags/default.asp
- "HTML Tables", W3Schools, Retrieved from http://www.w3schools.com/html/html\_tables.asp
- "CSS Reference", W3Schools, Retrieved from <u>http://www.w3schools.com/cssref/default.asp</u>
- "HTML Symbols", W3Schools, Retrieved from http://www.w3schools.com/html/html\_symbols.asp
- Kooser, A. "3 percent of American adults still cling to dial-up Internet", W3Schools, August 2013, Retrieved From http://www.cnet.com/news/3-percent-of-american-adults-still-cling-to-dial-upinternet/

East Tennessee State University Department of Computing

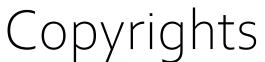

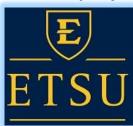

Presentation prepared by and copyright of John Ramsey, East Tennessee State University, Department of Computing . (<u>ramseyjw@etsu.edu</u>)

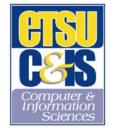

•Microsoft, Windows, Excel, Outlook, and PowerPoint are registered trademarks of Microsoft Corporation.

•IBM, DB<sub>2</sub>, DB<sub>2</sub> Universal Database, System i, System i5, System p5, System x, System z10, System z10, System z9, z10, z9, iSeries, pSeries, xSeries, zSeries, eServer, z/VM, z/OS, i5/OS, S/390, OS/390, OS/400, AS/400, S/390 Parallel Enterprise Server, PowerVM, Power Architecture, POWER6+, POWER6, POWER5+, POWER5, POWER, OpenPower, PowerPC, BatchPipes, BladeCenter, System Storage, GPFS, HACMP, RETAIN, DB<sub>2</sub> Connect, RACF, Redbooks, OS/2, Parallel Systex, MVS/ESA, AIX, Intelligent Miner, WebSphere, Netfinity, Tivoli and Informix are trademarks or registered trademarks of IBM Corporation.

•Linux is the registered trademark of Linus Torvalds in the U.S. and other countries.

- •Oracle is a registered trademark of Oracle Corporation.
- •HTML, XML, XHTML and W3C are trademarks or registered trademarks of W3C<sup>®</sup>, World Wide Web Consortium, Massachusetts Institute of Technology.
- •Java is a registered trademark of Sun Microsystems, Inc.

•JavaScript is a registered trademark of Sun Microsystems, Inc., used under license for technology invented and implemented by Netscape.

•SAP, R/3, SAP NetWeaver, Duet, PartnerEdge, ByDesign, SAP Business ByDesign, and other SAP products and services mentioned herein as well as their respective logos are trademarks or registered trademarks of SAP AG in Germany and other countries.

•Business Objects and the Business Objects logo, BusinessObjects, Crystal Reports, Crystal Decisions, Web Intelligence, Xcelsius, and other Business Objects products and services mentioned herein as well as their respective logos are trademarks or registered trademarks of Business Objects S.A. in the United States and in other countries. Business Objects is an SAP company.

•ERPsim is a registered copyright of ERPsim Labs, HEC Montreal.

•Other products mentioned in this presentation are trademarks of their respective owners.

East Tennessee State University Department of Computing